## Google Tasks

<http://ameblo.jp/arimasou16/entry-11406183697.html>

Google Tasks Sync

## Thunderbird 17.0

<http://mozilla-remix.seesaa.net/article/297561026.html>

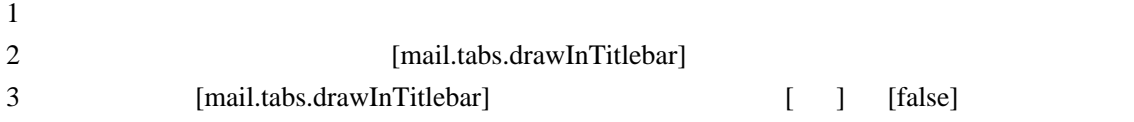

<http://d.hatena.ne.jp/snaka72/20100322/1269255197>

mail.server.default.archive\_granularity

2

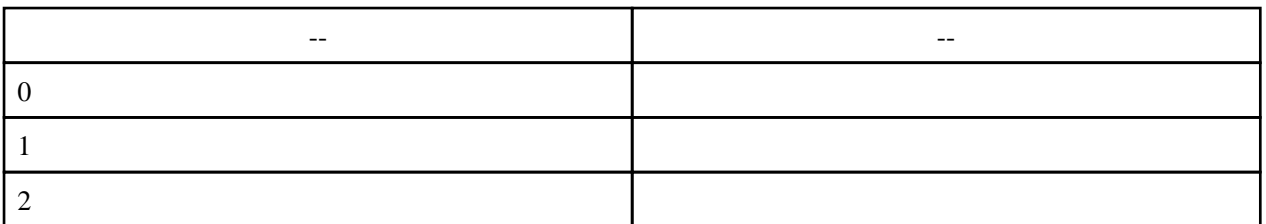

## Lightning google

calDav Lightning [http://d.hatena.ne.jp/snaka72/20100821/how\\_to\\_sync\\_between\\_googlecalandar\\_\\_and\\_lightning](http://d.hatena.ne.jp/snaka72/20100821/how_to_sync_between_googlecalandar__and_lightning)

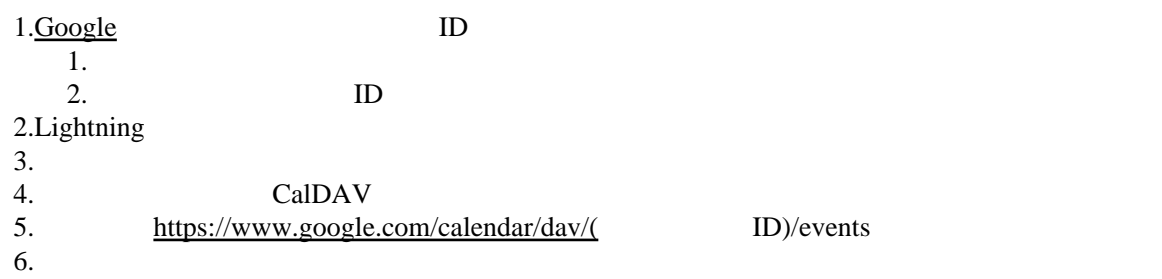

## Provider for [Google](http://www.google.co.jp) Calendar

thunderbird3

<http://okisan.net/archives/909>

mail.showCondensedAddresses

false

URL

[http://www.nishishi.com/blog/2014/06/thunderbird\\_bro.html](http://www.nishishi.com/blog/2014/06/thunderbird_bro.html)

1.Thunderbird -> -> 2.  $\Rightarrow$   $\Rightarrow$   $\Rightarrow$ true 1.network.protocol-handler.warn-external.http 2.network.protocol-handler.warn-external.https 4.URL  $5.$ 1.  $\rightarrow$  2. 2.  $\longrightarrow$ 3. http https utf-8  $ISO-2022-jp$  UTF-8  $[- \times \ ] - \times \ ]$ 

 $2.0$